wersja 07

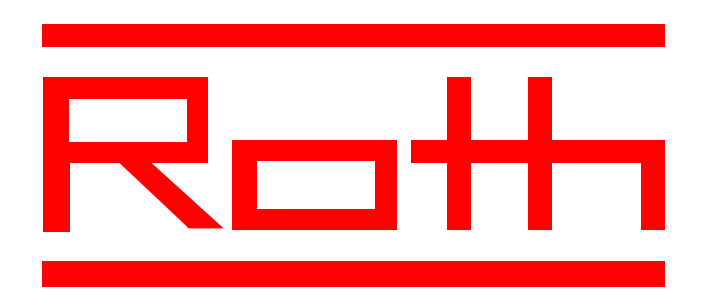

# Instrukcja obsługi urządzenia sterującego do biologicznych przydomowych oczyszczalni ścieków ROTH MICRO-STEP

# Instrukcja obsługi urządzenia sterującego do biologicznych przydomowych oczyszczalni ścieków ROTH MICRO-STEP UNIT

#### Wiadomości ogólne

Urządzenie MICRO-STEP UNIT służy do automatycznego sterowania biologiczną przydomową oczyszczalnią MICRO-STEP firmy Roth. Posiada wbudowany wyświetlacz ciekłokrystaliczny LCD, trzy klawisze funkcyjne, 2 diody LED oraz wewnętrzny sygnalizator akustyczny.

## Podłączenia

- Sieć: 230 V / 50 HZ, wtyczka elektryczna z kablem długości min. 1,2 m.
- Kompresor: gniazdko elektryczne, standardowa moc przyłączeniowa 70-200 W.
- Bezpieczniki: bezpiecznik 250 V / F 1,25A (topikowy, maks. moc przył. 250 W).

#### Obsługa

## • Przycisk SET służy do potwierdzania funkcji wybranych za pomocą klawiszy ze strzałką;

a) przy pierwszym użyciu przycisku SET, gdy UNIT znajduje się w fazie pracy automatycznej urządzenie zacznie oczekiwać na podanie kodu;

b) przy drugim użyciu przycisku SET pojawia się na wyświetlaczu data;

c) po trzecim naciśnięciu klawisza SET pojawia się na wyświetlaczu aktualny czas;

d) po czwartym naciśnięciu klawisza SET wyświetli się suma czasu pracy kompresora;

e) w przypadku włączenia się akustycznego sygnału informującego o awarii można w każdej chwili poprzez naciśnięcie przycisku SET potwierdzić odebranie alarmu;

Wyświetlacz przejdzie automatycznie w tryb pracy wymagający podania kodu.

#### • Przyciski ze strzałką

a) służą do ustawiania wysokości wpisywanych parametrów;

b) naciśnięcie przycisku ze strzałką w górę - podwyższa liczbę;

c) naciśnięcie przycisku ze strzałką w dół - obniża liczbę;

d) wielkość nastawionych parametrów potwierdza naciśnięcie przycisku SET;

#### • Wyświetlacz:

a) pokazuje fazę pracy urządzenia (automatyczna, podawania kodu), informuje również o zakłóceniu pracy;

b) informuje o wymaganych okresowych czynnościach obsługowych oczyszczalni; Wyświetlacz jest podświetlany przy wprowadzaniu danych z klawiatury. Po ok. 15 sekundach od naciśnięcia ostatniego klawisza podświetlenie gaśnie. Podświetlenie jest stale włączone w przypadku komunikatów o czynnościach obsługowych lub zakłóceniach.

## • Dioda LED:

a) zielona - świeci światłem ciągłym, gdy do urządzenia jest podłączone napięcie i pracuje bez zakłóceń;

b) zielona - mruga, gdy urządzenie jest podłączone do napięcia i kompresor jest włączony;

c) czerwona - mruga w przypadku zakłóceń w pracy urządzenia lub konieczności wykonania czynności obsługowych, dodatkowo rozbrzmiewa sygnał akustyczny;

d) świeci na zmianę na czerwono i zielono gdy urządzenie znajduje się w trybie pracy podawania kodu.

#### Sygnał akustyczny

Rozbrzmiewa w połączeniu z komunikatami o zakłóceniach oraz wymaganych czynnościach obsługowych oczyszczalni (przerwa 4 minuty). Wyłączany przyciskiem SET (po wyłączeniu sygnału komunikat pozostaje wyświetlony).

#### Komunikaty wyświetlacza

● Po podłączeniu do sieci na wyświetlaczu pojawia się automatycznie:

- a) "SYSTEMTEST OK" jeśli praca jest prawidłowa;
- b) "WERSJA: X.X" (numer wersji softwarowej);
- c) data i czas;

(w przypadku zakłóceń w zasilaniu może się pojawić komunikat – USTAW CZAS, po naciśnięciu przycisku SET przechodzi się do trybu ustawienia daty i czasu)

- Faza pracy automatycznej:
	- a) "KOMPRESOR WYŁ." + reszta czasu do najbliższego włączenia;
	- lub "KOMPRESOR Włącz" + reszta czasu do najbliższego wyłączenia;
	- b) "błąd kompresora" kompresor przeciążony (gdy prąd pobierany z gniazda kompresora jest większy od zadanego dla danego typu kompresora)

lub "podłącz kompresor" (gdy prąd pobierany z gniazda kompresora jest mniejszy od zadanego dla danego typu kompresora lub kompresor jest odłączony);

- c) komunikaty na wyświetlaczu zmieniające się po naciśnięciu przycisku SET:
	- "CODE" (podać kod);
	- data (dzień-miesiąc-rok);
	- czas (godzina : minuty . sekundy);
	- czas pracy kompresora;
- d) komunikaty informujące o wymaganych okresowych czynnościach obsługowych oczyszczalni:
	- "WYKONAJ PRZEGLĄD MIESIĘCZNY" (comiesięczna kontrola optyczna);
	- "DODAJ PREPARAT BIO" (dodać preparaty biologiczne należy również przeprowadzić comiesięczną kontrolę optyczną);
	- "WYKONAJ PRZEGLĄD ROCZNY" (roczny przegląd okresowy należy również przeprowadzić comiesięczną kontrolę optyczną oraz dodać preparaty biologiczne);

● Przy trybie oczekującym podania kodu (dioda LED pulsuje na zmianę czerwony-zielony): "CODE 0000" (podać kod) – wpisać kod ustawiając za pomocą klawiszy ze strzałką odpowiednie wartości kolejno migających cyfr, potwierdzać wartości klawiszem SET;

Prosimy pamiętać, że użytkownik lub firma instalacyjna wprowadza przy uruchomieniu oczyszczalni wyłącznie kody dla komunikatów "DODAJ PREPARAT BIO" oraz "Prąd kompresora". Wszystkie pozostałe parametry są ustawiane fabrycznie i nie mogą być zmieniane bez porozumienia z producentem.

## Kody dla użytkownika oczyszczalni

3000: Ustawianie czasu i daty:

data i czas w formacie: dzień-miesiąc-rok (2 cyfry) godzina:minuta;

1111: Usuwanie komunikatów o okresowych czynnościach obsługowych przy dodawaniu preparatów BIO (wykonywać tylko po ich przeprowadzeniu): na wyświetlaczu pojawi się napis "kas.przegl.BIO" (kasowanie komunikatu o przeglądzie BIO); TAK (nad klawiszem ▲) oraz NIE (nad klawiszem ▼). Potwierdzamy wykonanie przeglądu klawiszem (▲) lub rezygnujemy z potwierdzenia klawiszem (▼). Po potwierdzeniu na krótko ukaże się data następnego uzupełnienia BIO.

3333: Usuwanie komunikatów o okresowych MIESIĘCZNYCH czynnościach obsługowych (wykonywać tylko po ich przeprowadzeniu): na wyświetlaczu pojawi się napis "kas.przegl.mies" (kasowanie komunikatu o przeglądzie miesięcznym); TAK (nad klawiszem ▲) oraz NIE (nad klawiszem ▼). Potwierdzamy wykonanie przeglądu klawiszem (▲) lub rezygnujemy z potwierdzenia klawiszem (▼). Po potwierdzeniu na krótko ukaże się data następnego przeglądu miesięcznego.

## Kody wyłącznie dla firmy serwisującej oczyszczalnię

1877: Nastawianie czasów włączenia i wyłączenia kompresora:

na wyświetlaczu pojawia się "ilość programów XX" (liczba czasów włączenia); XX pulsuje, po naciśnięciu SET pojawia się "program 1" (pierwszy czas) i po chwili "START: XX" oraz "STOP: XX" (godzina włączenia i wyłączenia kompresora), po wprowadzeniu potwierdzić godziny klawiszem SET, aż do ustawienia wszystkich programów. Należy ustawiać czasy narastająco, tak aby nie następowało "krzyżowanie się" poleceń START i STOP z innych programów. Fabrycznie jest ustawionych 12 programów:

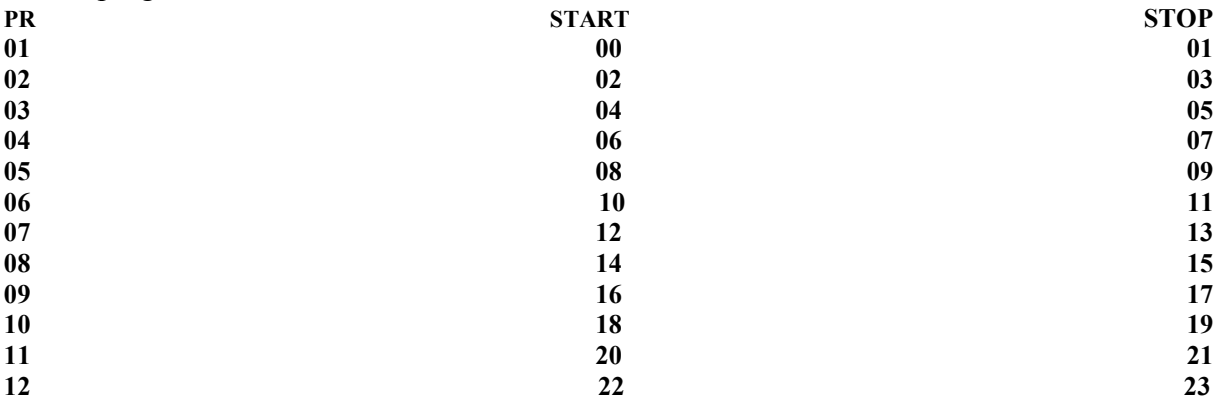

2222: Zerowanie (kasowanie): kasuje licznik godzin pracy: Potwierdzamy klawiszem (▲) lub rezygnujemy z potwierdzenia klawiszem (▼);

6000: Kasowanie archiwum zakłóceń: Potwierdzamy klawiszem (▲) lub rezygnujemy z potwierdzenia klawiszem (▼);

7000: Ustawianie czasów wyświetlania komunikatów informujących o konieczności dodania preparatów biologicznych: do wyboru od 1-go do 8-miu miesięcy – dla oczyszczalni MICRO-STEP opcjonalnie wprowadza się 4 (do 4-ech mieszkańców) lub 3 (do 6-ciu lub 8-miu mieszkańców);

na wyświetlaczu pojawia się "uzupełnienie BIO co X miesięcy", za pomocą klawiszy ze strzałką wstawić odpowiednią wartość, a następnie potwierdzić klawiszem SET;

5577: Ustawianie czułości alarmów o przeciążonym i niepodłączonym kompresorze. Ukazuje się napis "prąd min: xx". Należy ustawić wartość nieco mniejszą ( o 1 do 5) od tej, którą odczytamy wybierając wcześniej CODE 5000. Zbyt mała różnica spowoduje częste sygnalizowanie "fałszywych alarmów", pojawiających się przy krótkotrwałych wahaniach napięcia zasilającego. Potwierdzić ustawienie klawiszem SET.

Następnie analogicznie ustawić prąd max na wartość na 1-5 większą od wartości odczytanej w CODE 5000.

Czynność ustawienia prądu maksymalnego można zautomatyzować wpisując CODE 5578, a następnie zatwierdzając klawiszem (▼); jednak ustawienie to może okazać się zbyt czułe dla niektórych warunków zasilających.

8000: Ustawienie języka niemieckiego

8001: Ustawienie języka polskiego

4444: Usuwanie komunikatów o okresowych ROCZNYCH czynnościach obsługowych (wykonywać tylko po ich przeprowadzeniu): na wyświetlaczu pojawi się napis "kas.przegl.roczn" (kasowanie komunikatu o przeglądzie rocznym), TAK (nad klawiszem ▲) oraz NIE (nad klawiszem▼). Potwierdzamy wykonanie przeglądu klawiszem (▲), lub rezygnujemy z potwierdzenia klawiszem (▼). Po potwierdzeniu na krótko ukaże się data następnego przeglądu rocznego;

4000: Odczytanie zakłóceń pracy urządzenia w archiwum, wyszukiwanie za pomocą klawiszy ze strzałką (wyświetla rodzaj oraz datę zakłócenia);

5000: Tryb pracy testowej dla wyjścia kompresora: wyświetlony zostanie aktualnie płynący prąd do kompresora "prąd kompresora x.xx", test kompresora zostanie wyłączony automatycznie po 10-ciu minutach lub przed czasem po naciśnięciu klawisza SET; wartość wskazywana w tym pomiarze nie musi uwidaczniać rzeczywistego prądu podanego w amperach, służy jedynie ocenie pracy kompresora i ustawienia czułości sygnalizacji jego przeciążenia i niedociążenia.

## Kasowanie komunikatów o zakłóceniach

Są dwie możliwości wykonania powyższej czynności (po usunięciu przyczyny zakłócenia): - wpisać odpowiedni kod i usunąć komunikat,

- nacisnąć SET i poczekać ok. 15 sekund aż sterownik powróci do pracy automatycznej - odłączyć chwilowo zasilanie urządzenia sterującego,

Po jednej z tych czynności komunikat zostaje usunięty z wyświetlacza, ale jest archiwizowany w archiwum zakłóceń. Sygnał akustyczny zostaje wyłączony, a czerwona dioda LED przestaje mrugać;

## Montaż

• Przy pomocy śrub i kołków dostarczonych w komplecie zamontować urządzenie sterujące na ścianie, najlepiej na wysokości oczu użytkownika.

• Podłączyć wtyczkę kompresora do gniazda elektrycznego urządzenia sterującego

• Podłączyć przewód zasilający urządzenia sterującego do sieci elektrycznej. Gniazdo musi być wyposażone w styk ZERO (tzw. kołek zerujący)

• Uruchomić tryb pracy testowej dla kompresora i ustawić czułość prądów kompresora (CODE 5000, 5578, 5577)

- Ustawić czas i ewentualnie programy (CODE 3000, 1877)
- Po zakończeniu testu urządzenie jest gotowe do pracy

Producent zastrzega sobie możliwość zmian technicznych. ROTH Polska Sp. z o.o., ul. Dekoracyjna 1c, 65-722 Zielona Góra, tel/fax (0-68) 320-20-72, http: // www.roth-polska.com